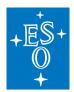

## The new Science Portal and the Programmatic Interfaces of the ESO Science Archive

Micol, Arnaboldi, Delmotte, Forchi, Fourniol, Hainaut, Lange, Kahn Ahmed, Mascetti\*, Retzlaff, Romaniello, Sisodia\*\*, Spiniello, Stellert\*\*\*, Stoehr, Vera, Zampieri European Southern Observatory, \*Terma Gmbh, \*\*Pactum Gmbh. \*\*\*Tekom Gmbh

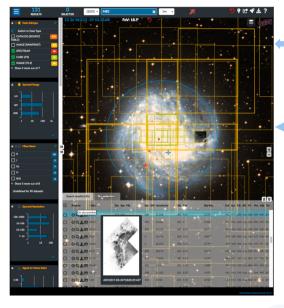

http://archive.eso.org/scienceportal

## In June 2018 the new ESO science archive interfaces have become available to the astronomical community. Powerful new features allow a much richer user experience than ever before. Two are the main components: the interactive web access, i.e. the so-called Science Portal, and the VO-based programmatic and tool access. The FSO Science Portal

The Science Portal is an Angular web application talking to FlasticSearch, based on Lucene, via an in-house developed Astroes plugin. Graphically, it consists of a top bar, always on, with the most common controls and ontions, and 3 views:

- the sky view (Aladin Lite, CDS), in the centre,
- · the tabular view, at the bottom,
- the aggregation view, on the left

Each of the views can be hidden or expanded to full screen using the

Left picture Footprints of data products intersecting the specified cone around M83 are displayed in the sky view, superimposed to the DSS-colour HiPS: the tabular component has various controls, e.g. to get to the dataset details, or to display the preview of the data of interest: shown are the resulting 'on sky preview' of an image (in the sky view, right of centre), and the 'mouse-hover' preview

Aggregation view expanded to full-screen to inspect at Right

a glance the multi-dimensional query space in terms of up to seventeen one-dimensional distributions. They include physical parameters like sensitivity and signal-to-noise ratio, alongside more "traditional" ones like programme ID or instrumental setup. Users can easily interact with any list or histogram to add or remove search constraints and to tune queries in an iterative fashion.

Any change of the user's inputs triggers a new query, which results in a new computation, and redrawing, of all the components, for a very dynamical user experience.

In the top bar, the putton can be used to create a **bookmark** representing the entire tage status. That URL can be saved or passed along to colleagues. The button can be used to bradcast (via **SAMP**) the table of results to VO-aware tools (e.g. TOPCAT). button brings you to the ESO Community Forum, our new social platform (see here below).

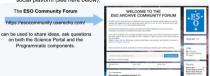

## The direct database and Virtual Observatory access

The Science Portal presents a pre-defined query model, currently only based on the processed What if you want to perform more complex queries, or access other kinds of data?

O: Do you need to perform complex queries, e.g.

Q: Do you need to perform complex queries, e.g.: (R, NOT, AND) queries with sequences of bigaic operators (OR, NOT, AND) queries with sequences of bigaic operators (PR, NOT, AND).
A: Our new direct distablase access layer allows that. This has been achieved via the implementation of the Astronomical Query Data Language (ADQL) and some VO protocost: TAP v10, Datalink v11, SSA v1.1. The spatial capabilities of ADQL are fully supported by the adopted DBMs (MS SQL Servery) when searching for processed data.

Q: Do you need access to processed data, raw data, ambient data, or even to the scientific

QL by you need access to processed user, and use, an inhumin use, or even to the scientific catalogs produced by the Plis of ESO programmes?

A: Via TAP, you have access to all those data: use the tap\_obs end point for the observed data, and tap\_cat for the scientific catalogs. Note: tap\_cat is based on SYBASE IQ and does not support the full spatial capabilities.

Q: Do you prefer to access the ESO science archive using a specific tool?

A: The provided layer allows the various VO-aware tools to access the science archive directly, for example: TOPCAT, Aladin, SPLAT-VO.

Q: Do you need to script your repetitive queries to the ESO science archive?

A: You can now script your accesse using externally-developed common software libraries and packages, e.g. pyvo (python), stilts (java)

Q: Are you an astronomer that wishes to perform some TAP queries? Are you a developer that wishes to programmatically interact with the ESO science archive?

archive?

Do you want to learn how to?

A: A dedicated page demonstrates how to access programmatically or via tools the new ESO science archive interfaces. Extensive documentation is provided in terms of practical examples (ADOL, queries, Python pythos crysts, Now to submit manage asynchronous queries, etc.), which you can use, cushomize, and adapt to your specific needs.

http://archive.eso.org/programmatic/ All VO end points and services are registered at the http://registry.euro-vo.org/ under the

ivo://eso.org/ authority. All VO IDs are of the form: ivo://eso.org/

Science Portal: In this first release, processed data from the La Silla Paranal Observatory (LPO) are supported. Future plans include expanding the support to ALMA processed data, and raw data from the LPO. It is planned that these new access points will gradually replace the current ones for La Silla Paranal data, while ALMA will keep maintaining a dedicated, separate access

Programmatic Layer: New functionalities and VO standards will be implemented in the next release, for example: SODA to support a to-be-developed cutout service, the TAP UPLOAD feature, etc.

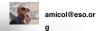

## Science Archive Programmatic and Tools Access Derro page

The purpose of this page is to help you to learn.

how to compose URLs to interact with the different ESO science archive services, either programmatically or via tools;
 how to construct queries to interrogate the various database tables of the ESO science archive, using ADQL and TAP,
 how to put it all together and scorpt your access to the ESO science archive, using the pryo python module.

If some terms in this page are not familiar to you, please read the overview page first

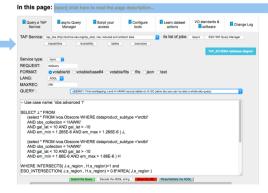

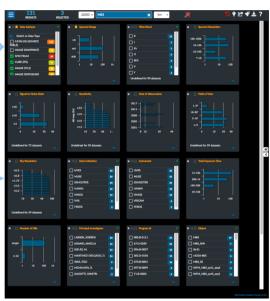

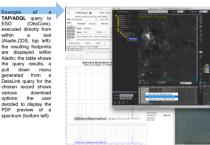

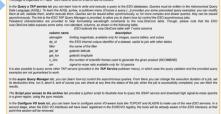

The Change Log tab lists all the changes to the programmatic and tool interfaces that could affect your scripts or anyway your way of accessing the ESO science archive via TAP SSAP, or via one of the URLs specified in the Learn distased actions. Keep an eye on it, to make sure to be up-to-date with this newhork how not this ill invaluitor interfaciation that IRLO Science alcrivia.